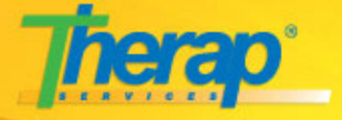

# **Searching and Reporting**

This is not a module by itself, but rather a feature of Therap in general. Using Therap, its very easy to search for documentation regarding the individuals you support and you can get reports easily, print them out for meetings and reviews! This training will cover this aspect of Therap over many of its modules like T-Logs and Individual Service Plans.

# **[View Online](http://www.therapservices.net/training/summaryreport)** | **[Download for SCORM compliant LMS](http://www.therapservices.net/training/summaryreport/scorm/summaryreport.zip)**

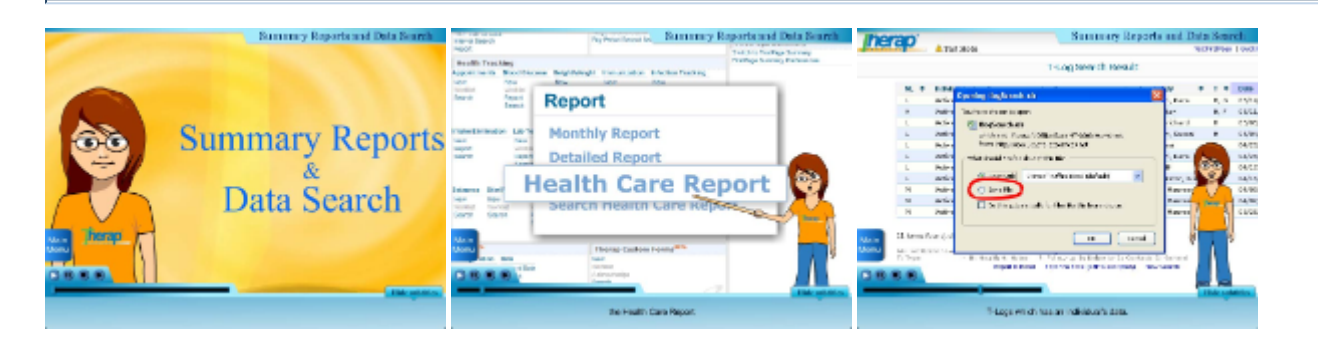

### **Automated Training is now available for Download!**

- Download it
- Open the file "readme.rtf" for instructions
- Once ready, take it to class or copy it for your trainees to use in their own time **[Download](http://www.therapservices.net/training/download/tcdV4.zip)**

#### **Running a SCORM compliant LMS?**

- We've recreated some of our Automated Training for SCORM compliant LMS-es. They're still in Beta, but we're encouraging users to give it a try and give us your feedback. So far we've run a trial with one agency and gotten good feedback!
- **[Downloads](http://support.therapservices.net/display/training/SCORM+Compliant+Automated+Training)**
- **[What is SCORM?](http://www.scorm.com/scorm-explained/)**

# **Searching and Reporting**

Search is available as a feature on almost all Therap modules. They differ in the parameters they allow the users to search by depending on the modules they are using. Search results are usually presented in tables whereby the user can sort the list in the table by clicking on the columns title, e.g. Submit Date, Last Name or First Name. When results are very large, they are usually presented divided across a few pages.

Search results can be treated as reports, and sometimes a Report link is provided. The Report links usually also present a form to select parameters from.

# **Other links:**

[Documentation on Health Tracking](http://support.therapservices.net/display/documentation/Health+Tracking) [Documentation on Health Care Reports](http://support.therapservices.net/display/documentation/Health+Care+Report) [Walkabout on Creating Health Care Reports](http://support.therapservices.net/display/training/Creating+a+Health+Care+Report) [Walkabout on Searching Health Care Reports](http://support.therapservices.net/display/training/Searching+for+a+Saved+Health+Care+Report)

#### **Related Video Tutorials:**

- [Average Weights for multiple individuals using Therap and Excel Pivot Tables](http://www.youtube.com/watch?v=_DWS5su_z_Q)
- [Manipulating ISP Reports in Excel](http://www.youtube.com/watch?v=j8-R3YwqYlg)
- [Using Pivot Tables to analyze and work with your Therap Data](https://www2.gotomeeting.com/register/439037539)